## **Használati útmutató**

Az energiamérő a háztartási készülékek energiafogyasztásának mérésére és a villamosenergia-költségek kiszámítására szolgál. A termék beépített akkumulátorral rendelkezik. Ha a kijelző és a billentyűk reakciója rendellenes, a "RESET" gomb megnyomásával visszaállíthatja a rendszert. A visszaállítás után vissza kell állítani a megadott paramétereket.

## Ⅰ**. Kijelző**

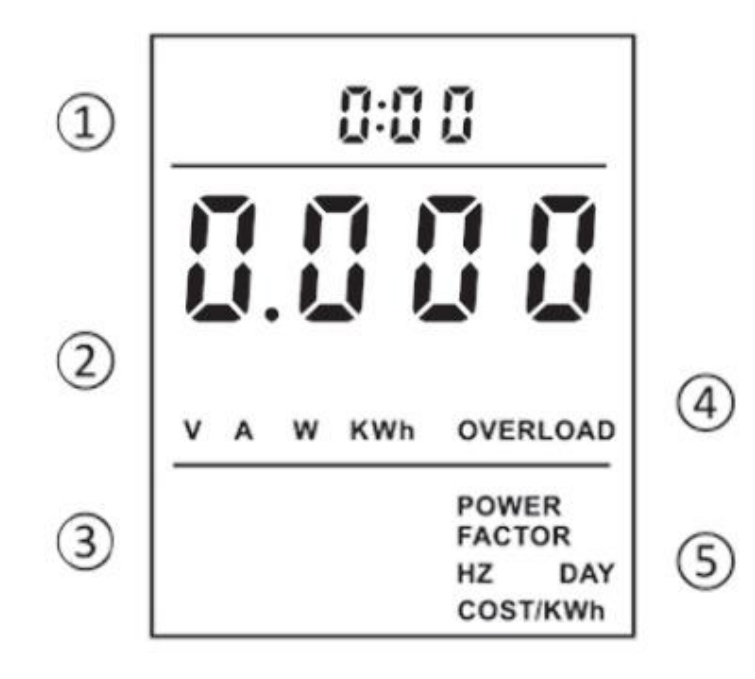

①Idő megjelenítési sáv; ②V/A/W/KWh érték; ③TELJESÍTMÉNYTÉNYEZŐ/HZ/KÖLTSÉG/KWh érték; ④V: Feszültség; A: Elektromosság; (KWh)kilowattóra: Villamosenergia-fogyasztás; With: Erő TÚLTERHELÉS: Túlterhelési emlékeztető ⑤TELJESÍTMÉNYTÉNYEZŐ: Aktív teljesítmény és látszólagos teljesítményarány; HZ: AC frekvencia; NAP: Összesített villamosenergia-fogyasztási napok; KÖLTSÉG: Összesített villamosenergia-fogyasztás; KWh: kumulatív villamosenergia-fogyasztás; KÖLTSÉG/KWh: A villamos energia egységára.

## Ⅱ. Bekapcsolás

1. Nyomja meg a Request gombot az észlelési eredmények megtekintéséhez és az oldalak a következőképpen jelennek meg:

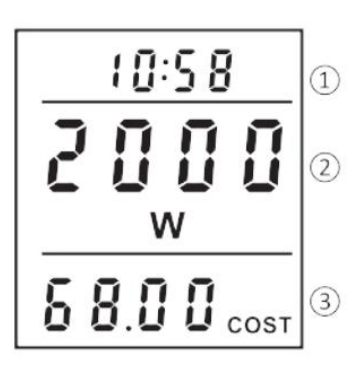

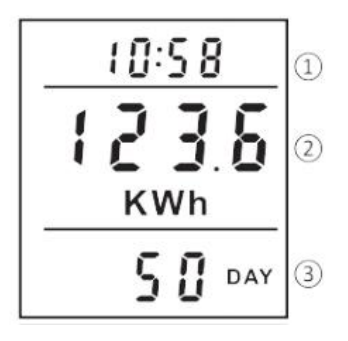

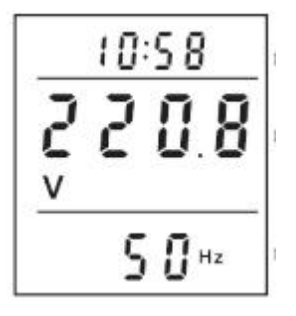

1. kép

① Üzemidő: Az elektromos készülékek összesített üzemideje, 24 óra után, +1. NAP;

② Jelenlegi teljesítmény: a csatlakoztatott elektromos készülék tényleges teljesítménye

hozzá, mértékegysége: W;

③ Az eddig elfogyasztott villanyszámla összesített költsége, egység: Költség.

2. kép

①Futási idő

②Összesített villamosenergia-fogyasztás: összesített villamosenergiafogyasztás eddig, mértékegysége KWh;

③A felhalmozott idő: a készülék működési napjainak összesített száma, mértékegysége: DAY.

3. kép

①Futási idő

②Hálózati feszültség: A hálózat aktuális valós idejű feszültsége, mértékegysége: V;

③Hálózati frekvencia: Hálózati váltakozó áramú frekvencia, mértékegysége: HZ

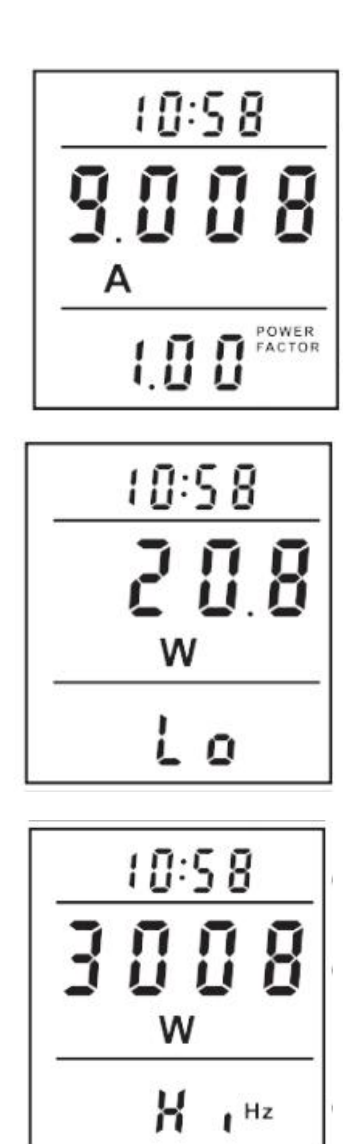

4. kép

① Futási idő

② Valós idejű áram: az elektromos készülék valós idejű árama Csatlakoztatva, egység: A;

③ Teljesítménytényező: a csatlakoztatott elektromos készülék teljesítménytényezője hozzá.

5. kép

① Futási idő

② Minimális teljesítmény: a működés közben felvett minimális teljesítmény, mértékegysége: W.

6. kép

① Futási idő

② Maximális teljesítmény: a működés közben felvett maximális teljesítmény, mértékegysége: W.

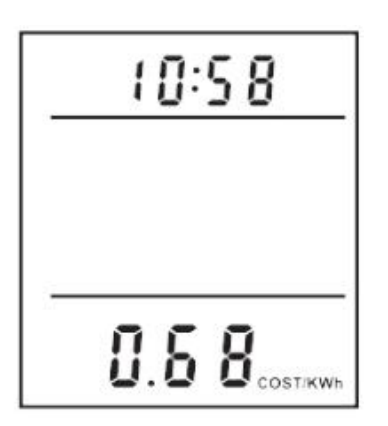

7. kép ① Futási idő ③A villamos energia egységára: Állítsa be az egységárat, egységköltség/KWh

2. A villamos energia egységára

Egységár nézet

Nyomja meg a "COST" gombot a villanyszámla aktuális egységárának gyors ellenőrzéséhez.

Egységár beállítása

Nyomja meg hosszan a "COST" gombot az egységár beállításához, Nyomja meg a "FUNCTION" gombot a beállítási pozíció kiválasztásához, Nyomja meg az "UP" vagy a "DOWN" gombot az érték beállításához, Nyomja meg a "COST" gombot a megerősítéshez és a beállításból való kilépéshez.

Ⅲ. Megjelenítési tartomány

Feszültség: 0,0 V~9999 V

Áram: 0.000A~65.00A Teljesítmény: 0,0 W ~ 9999 W Frekvencia: 0 ~ 9999 Hz Teljesítménytényező: 000 ~ 1,00 Villany: 0.000KWH~9999KWHU egységár:0.00~99.99 Villanydíj összege: 0,00~9999 Túlterhelés riasztás: Ha az áram meghaladja a 16 A-t, vagy a teljesítmény meghaladja a 3680 W-ot, az "OVERLOAD" ikon villog. Ha az észlelt teljesítményérték kisebb, mint 1,0 W, az helyi energiafogyasztásnak minősül, és az idő nem halmozódik fel.

Ⅳ. Műszaki adatok Üzemi feszültség: 180VAC ~ 250VAC Feszültség frekvencia: 47Hz ~ 63Hz Üzemi hőmérséklet: 0-40 ℃ Üzemi áram: ≤16A Mérési pontosság: ±2%